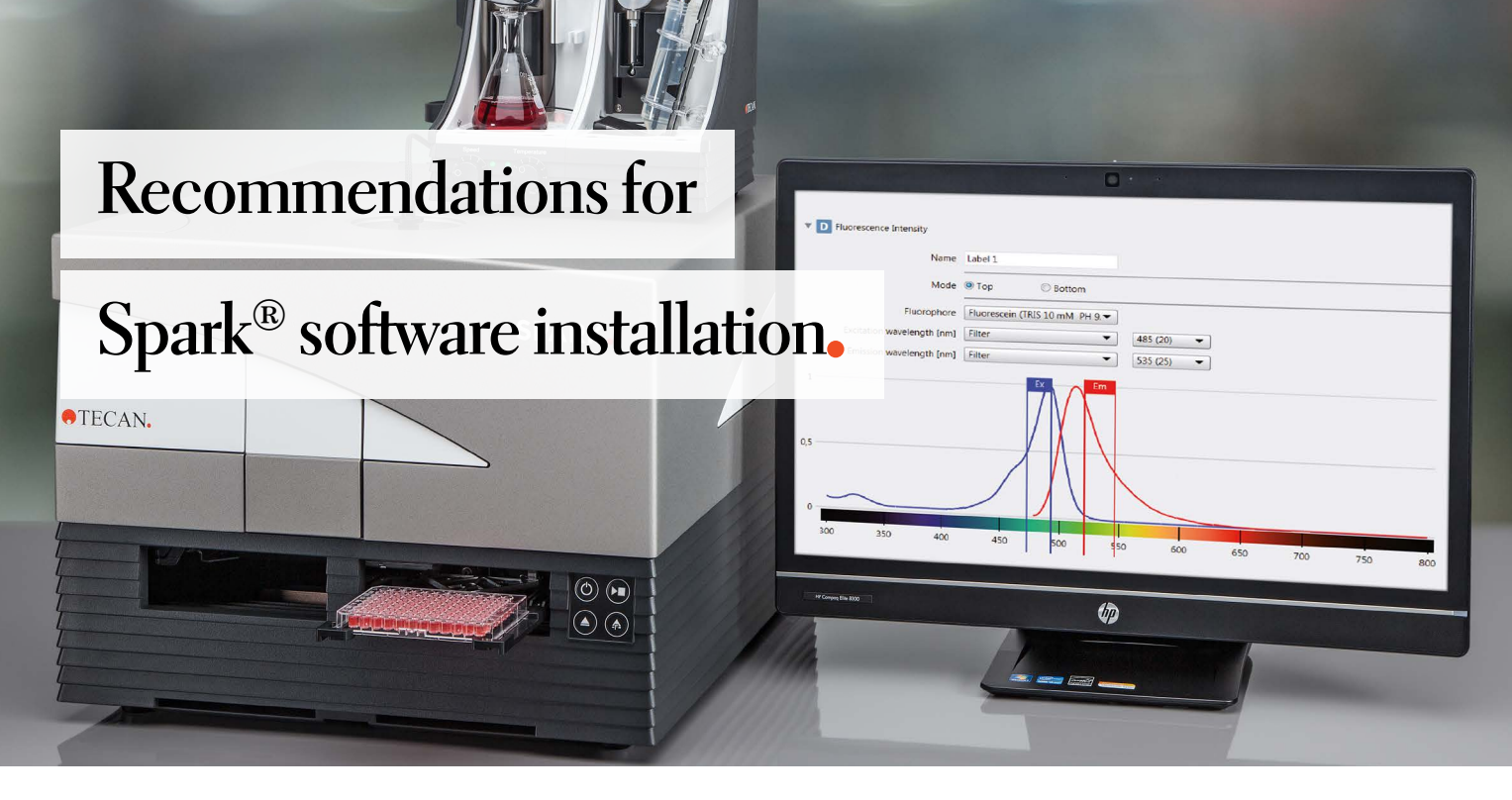

Congratulations on your purchase of a new Spark multimode microplate reader from Tecan. To help you prepare for the installation of your new reader, here are our recommendations for the installation of the Spark with a desktop PC and SparkControl™ software. If you need help with your PC or user-admin rights settings, contact your local IT administrator.

### **Prerequisites:**

- We have summarized our recommendations for PC hardware in the "Computer recommendations for use with a Tecan Spark microplate reader" document
- For the installation of SparkControl software or SparkControl Magellan software, full local Windows® admin rights are required on your PC. Please contact your IT administrator to grant these.
- Make sure that the latest Windows, BIOS and driver updates are installed on your PC. We recommend using Windows 10 LTSC 2021 operating system with the latest updates (Windows 10 version 22H2, or higher).
- Check the Windows version that is installed on your PC. If Windows Version 21H2 is installed, the SparkControl software will not launch, or may shut down during measurements. A Microsoft® compatibility workaround must be installed [\(KB5022083 Change in how WPF-based applications render XPS documents - Microsoft Support\)](https://support.microsoft.com/en-us/topic/kb5022083-change-in-how-wpf-based-applications-render-xps-documents-a4ae4fa4-bc58-4c37-acdd-5eebc4e34556), or an update to Windows version 22H2 is required.
- Microsoft Excel®: 2019 or Excel 365 with a local installation on your computer.

#### **Software installation:**

- Before connecting the Spark reader for the first time, complete the installation of the software.
- Install SparkControl and (optionally) SparkControl Magellan. When starting the installation, right click the file and use "Run as administrator".
- Start the software installation. The installation wizard will guide you through the installation process. Re-boot the PC after installation and register Magellan as described here: <https://www.tecan.com/knowledge-portal/how-to-register-magellan>

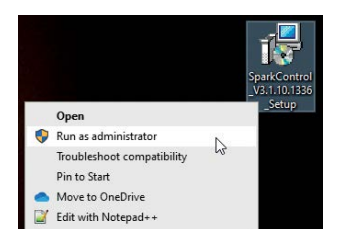

### **PC settings:**

We recommend making several changes to the standard Windows settings to ensure smooth operation of your Spark reader. Specifically, it is important to disable Windows power settings that could set USB ports in hibernation mode, impeding communication to the Spark reader.

**Note:** Windows settings may reset to default settings again after installing a Windows update.

**Note:** These steps require full administrator rights.

- **Windows power settings** -> change all power-save functions to "Never"
- **Windows Device Manager**-> For **each USB controller**, open the **Properties** by right-clicking, going to **Power Management**, and deactivating the **Power Save Function** for each one.

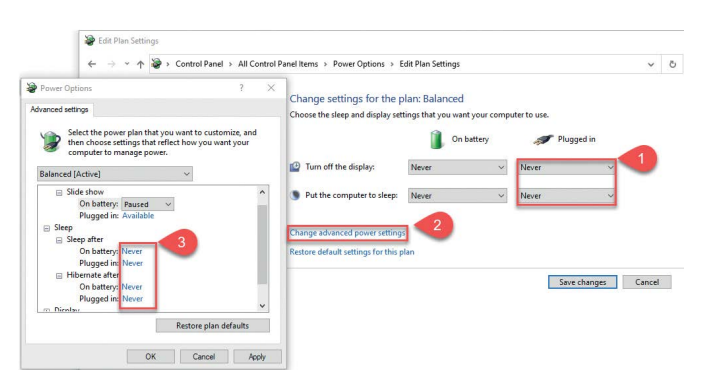

• If a laptop computer is used for Spark measurements: plug in the laptop into mains power. Battery mode may be unreliable.

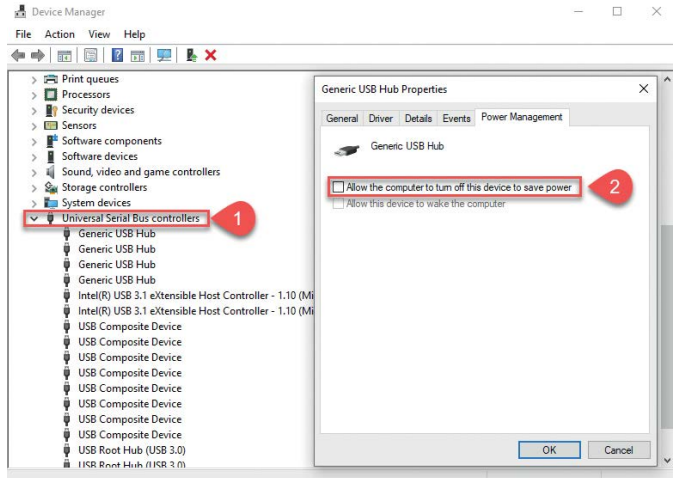

## **Anti-virus / Backup programs / End-point Management Systems:**

Reschedule automatic updates, backup, virus scans etc. to avoid interference with active measurements, such as during a long-term overnight kinetic measurement. Please contact your IT administrator for clarification.

**Your PC is now ready to be connected with your Spark microplate reader.**

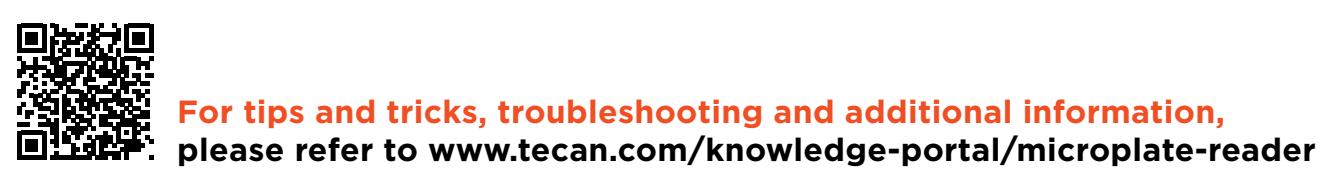

Spark microplate readers and the SparkControl software are for Research Use Only. Not for use in diagnostic procedures.

**Australia** +61 3 9647 4100 **Austria** +43 62 46 89 330 **Belgium** +32 15 42 13 19 **China** +86 21 220 63 206 **France** +33 4 72 76 04 80 **Germany** +49 79 51 94 170 **Italy** +39 02 92 44 790 **Japan** +81 44 556 73 11 **Netherlands** +31 18 34 48 17 4 **Nordic** +46 8 750 39 40 **Singapore** +65 644 41 886 **Spain** +34 93 595 25 31 **Switzerland** +41 44 922 89 22 **UK** +44 118 9300 300 **USA** +1 919 361 5200 **Other countries** +41 44 922 81 11 

Tecan Group Ltd. makes every effort to include accurate and up-to-date information within this publication, however, it is possible that omissions or errors might have occurred. Tecan Group Ltd. cannot, therefore, make any representations or warranties, expressed or implied, as to the accuracy or completeness of the information provided in this publication. Changes in this publication can be made at any time without notice. All mentioned trademarks are protected by law. In general, the trademarks and designs referenced herein are trademarks, or registered trademarks, of Tecan Group Ltd., Männedorf, Switzerland. A complete list may be found at http://www.tecan.com/trademarks. Product names and company names that are not contained in the list but are noted herein may be the trademarks of their respective owners. For technical details and detailed procedures of the specifications provided in this document please contact your Tecan representative.

Tecan and Spark are registered trademarks and SparkControl and SparkControl Magellan are trademarks of Tecan Group Ltd., Männedorf, Switzerland. Excel®, Microsoft®, Microsoft®.NET, Office®, Office® 365 and Windows® are registered trademarks of Microsoft Corporation, Redmond, WA, USA. Startech.com™ is a trademark of STARTECH.COM.LTD. USB Type-A™ is a trademark of the USB Implementers Forum, Inc..

A complete list may be found at http://www.tecan.com/trademarks. Product names and company names that are not contained in the list but are noted herein may be the trademarks of their respective owners.

© 2023 Tecan Trading AG, Switzerland, all rights reserved.

**www.tecan.com/Spark**

# ,,,,,,,,,,,,,,,,,,,,,,,,,,,,,,,,,,

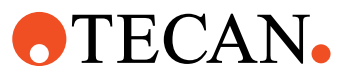